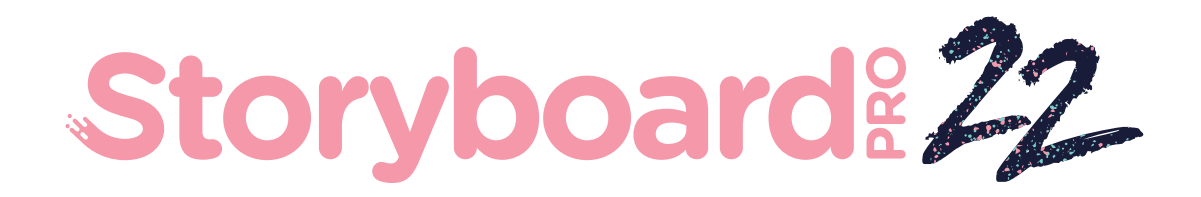

# Toon Boom Storyboard Pro 22

# Notas de versión

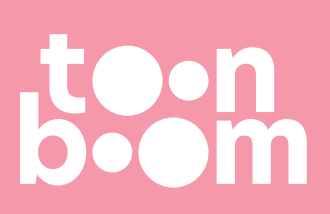

#### **TOON BOOM ANIMATION INC.**

4200 Saint-Laurent, Suite 1020 Montreal, Quebec, Canada H2W 2R2

**+1 514 278 8666** contact@toonboom.com **toonboom.com**

# **Avisos legales**

Toon Boom Animation Inc. 4200 Saint-Laurent, Suite 1020 Montreal, Quebec, Canadá H2W 2R2

Tel.: +1 514 278 8666 Fax: +1 514 278 2666

[toonboom.com](http://www.toonboom.com/)

#### **Exención de responsabilidad**

El contenido de este documento es propiedad de Toon Boom Animation Inc. y cuenta con derechos de propiedad intelectual. Cualquier reproducción total o parcial está completamente prohibida.

El contenido de este documento está cubierto por una garantía limitada específica y por exclusiones y limitación de responsabilidad según el Contrato de licencia aplicable completado por los términos y condiciones especiales para el formato de archivo de Adobe®Flash® (SW F). Para obtener más información, consulte el Contrato de licencia, así como dichos términos y condiciones especiales.

#### **Marcas comerciales**

Toon Boom® es una marca comercial registrada. Storyboard Pro™y el logotipo de Toon Boom son marcas comerciales de Toon Boom Animation Inc. Todas las otras marcas comerciales son propiedad de sus respectivos dueños.

#### **Fecha de publicación**

#### 27/09/2022

Copyright © 2022 Toon Boom Animation Inc., una empresa de Corus Entertainment Inc. Reservados todos los derechos.

# <span id="page-2-0"></span>**Tabla de contenido**

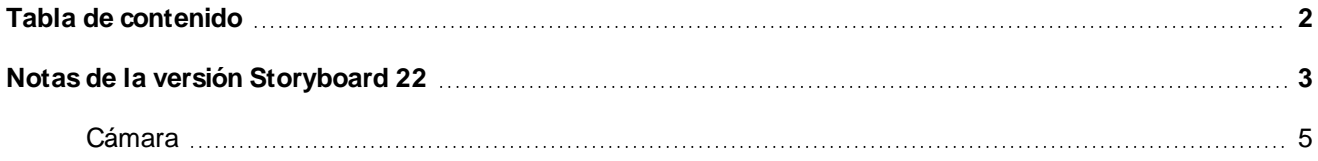

# <span id="page-3-0"></span>**Notas de la versión Storyboard 22**

Esta es la lista de cambios en Storyboard Pro 22, versión 22.0.0.18839 (26-09-2022):

## **Nuevas funciones**

## **Herramientas de dibujo**

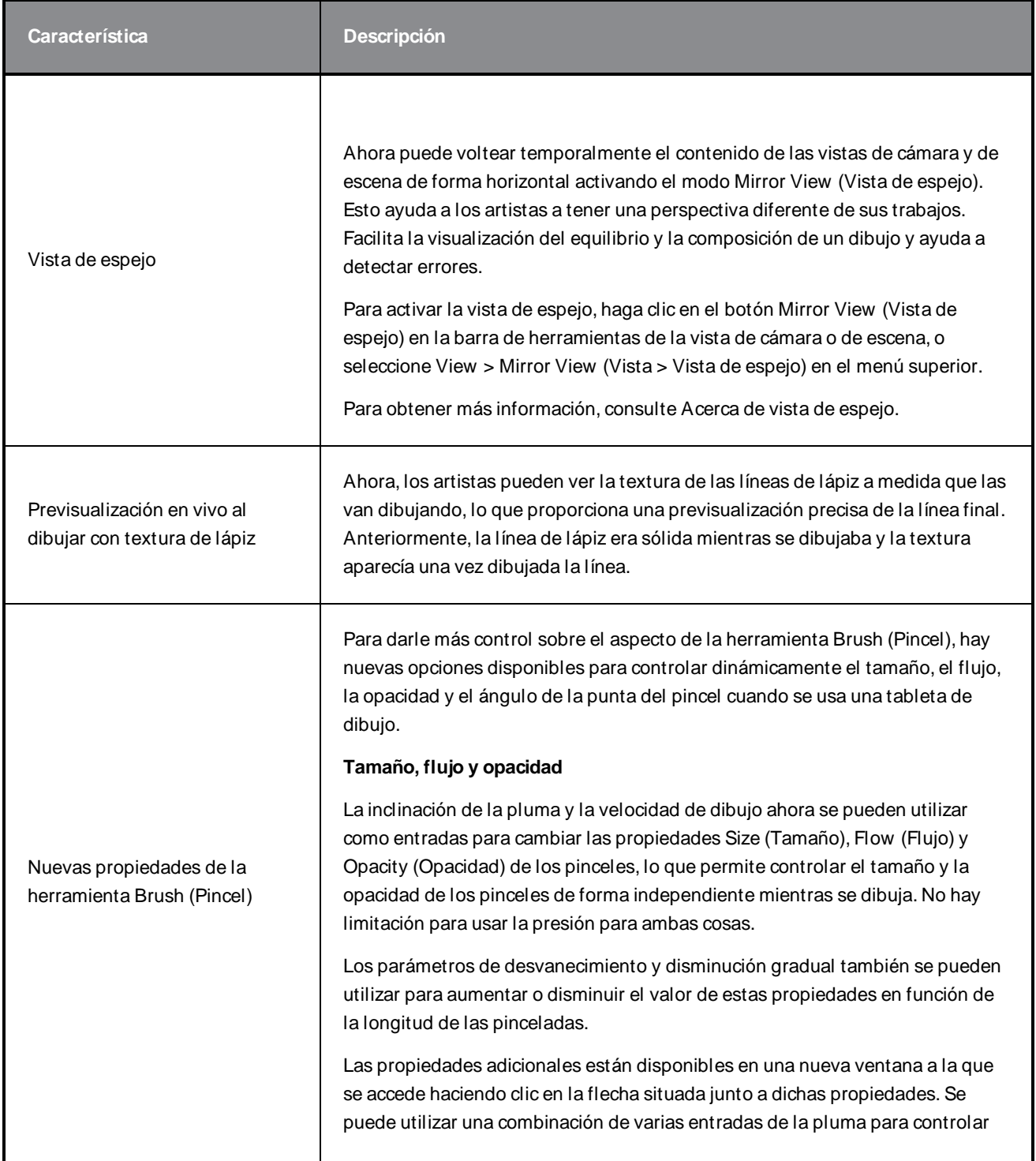

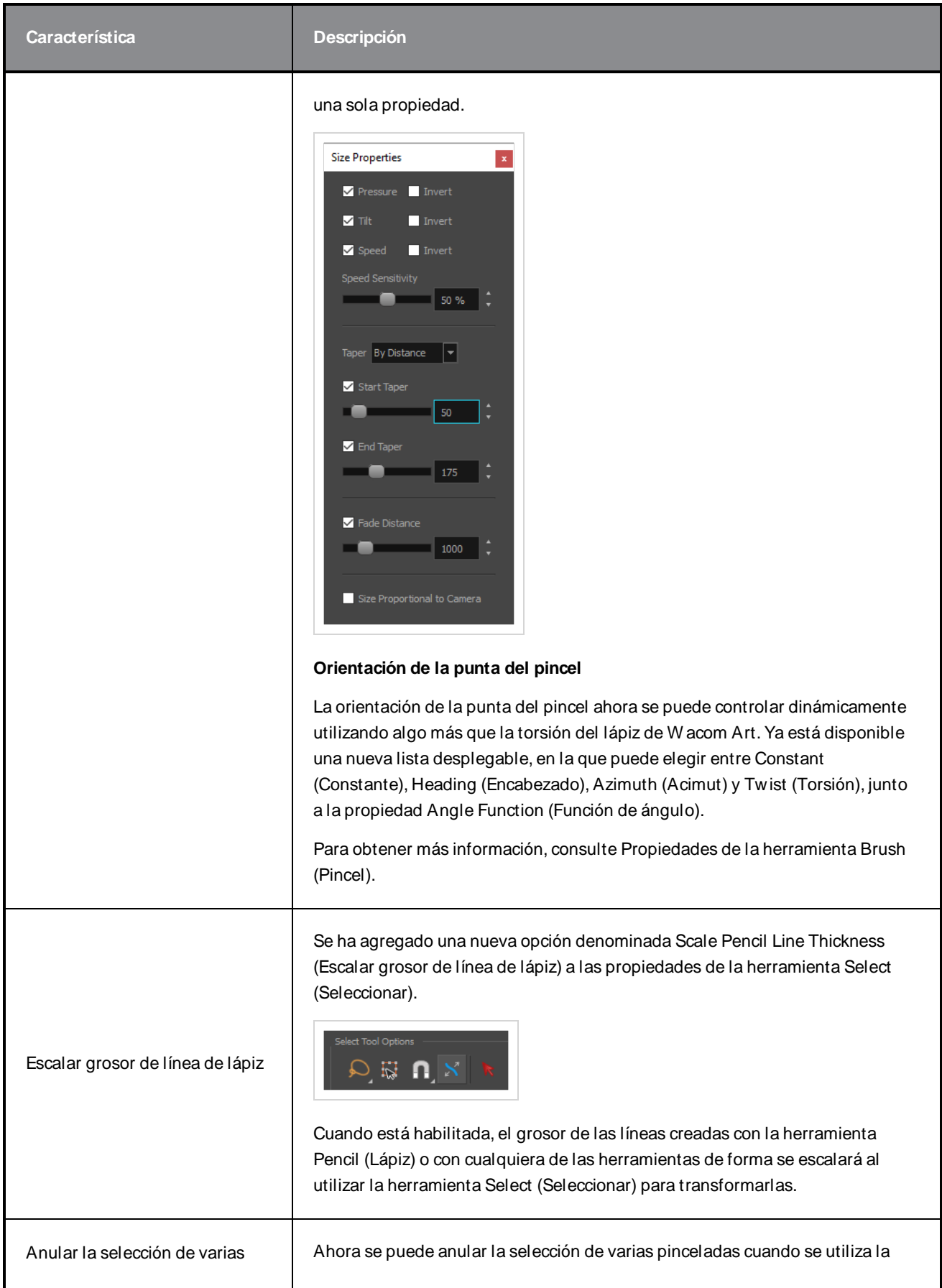

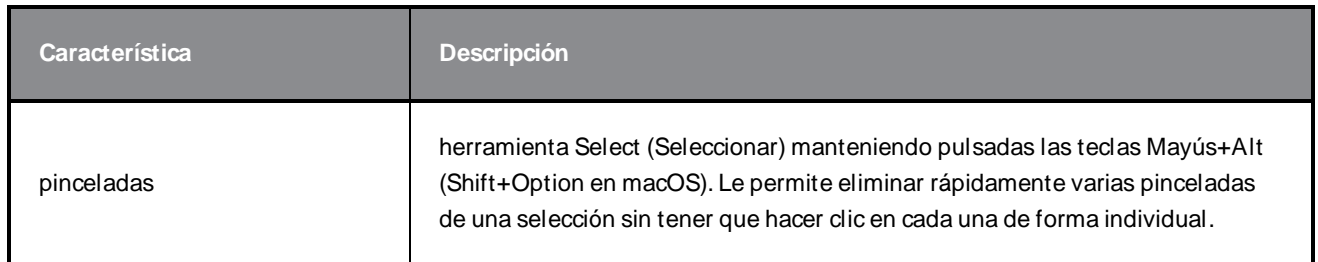

# **Vista de referencia**

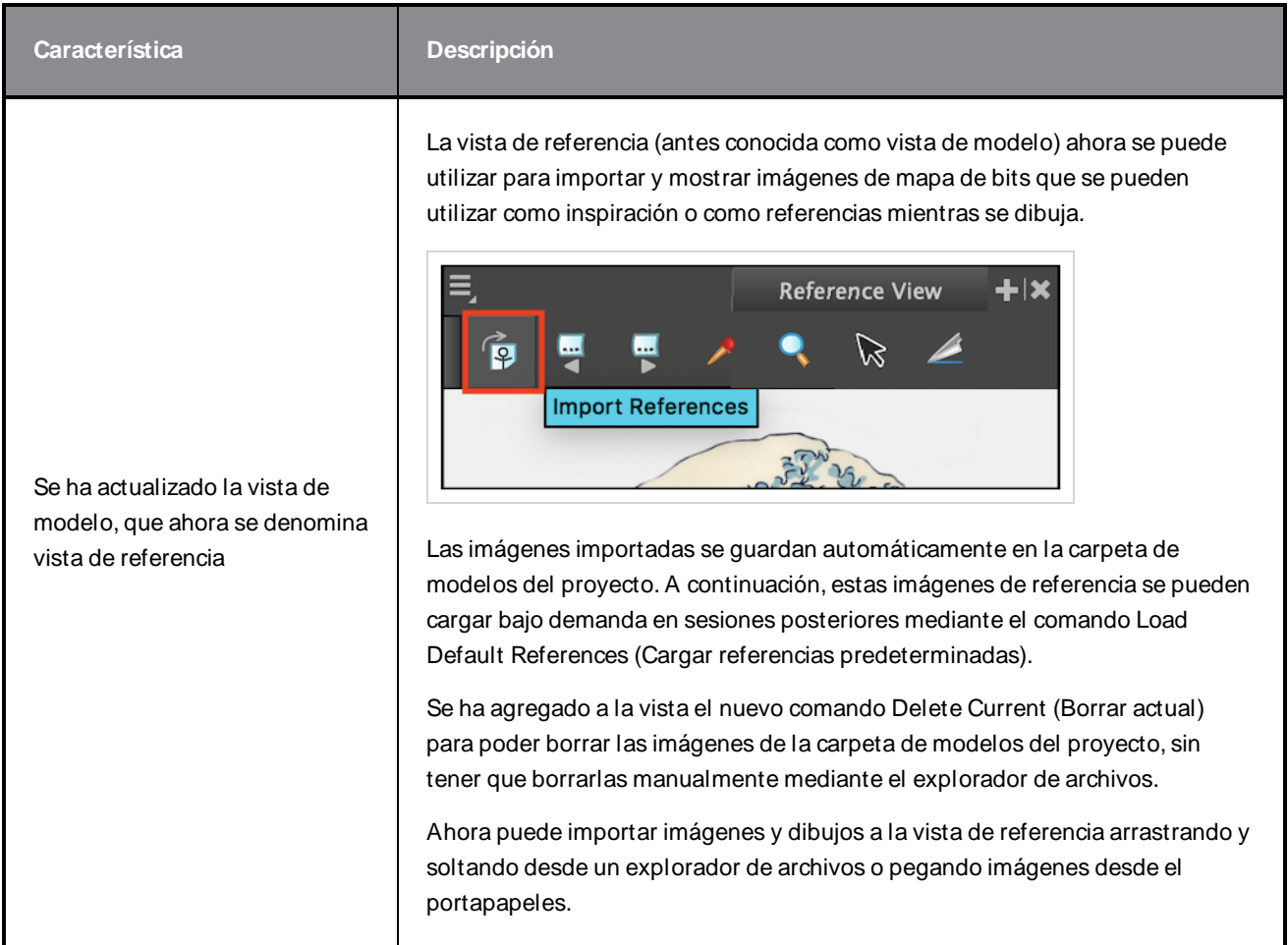

# <span id="page-5-0"></span>**Cámara**

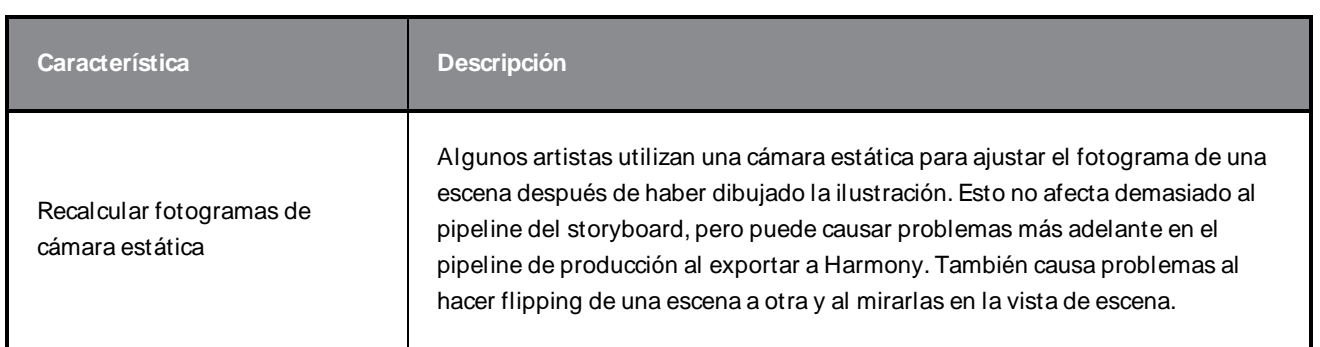

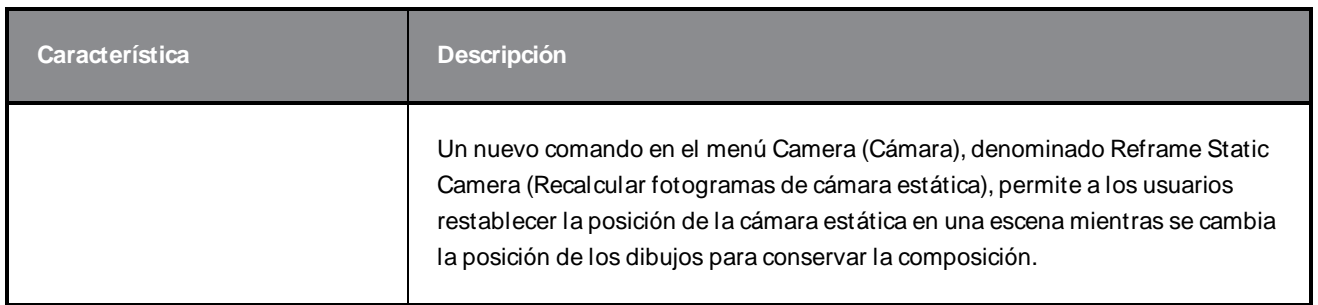

# **Línea de tiempo**

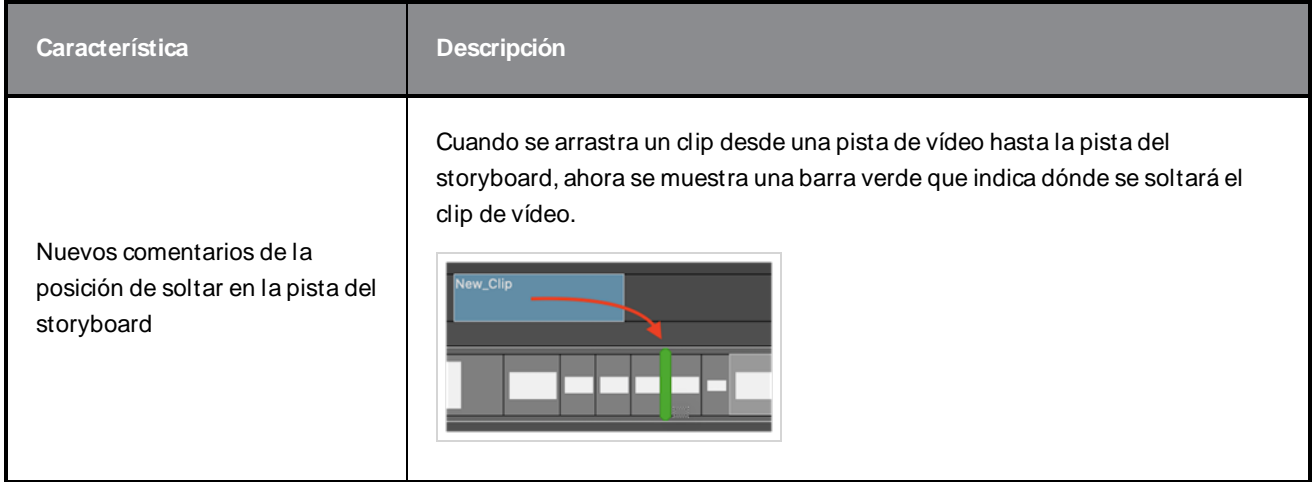

# **Audio**

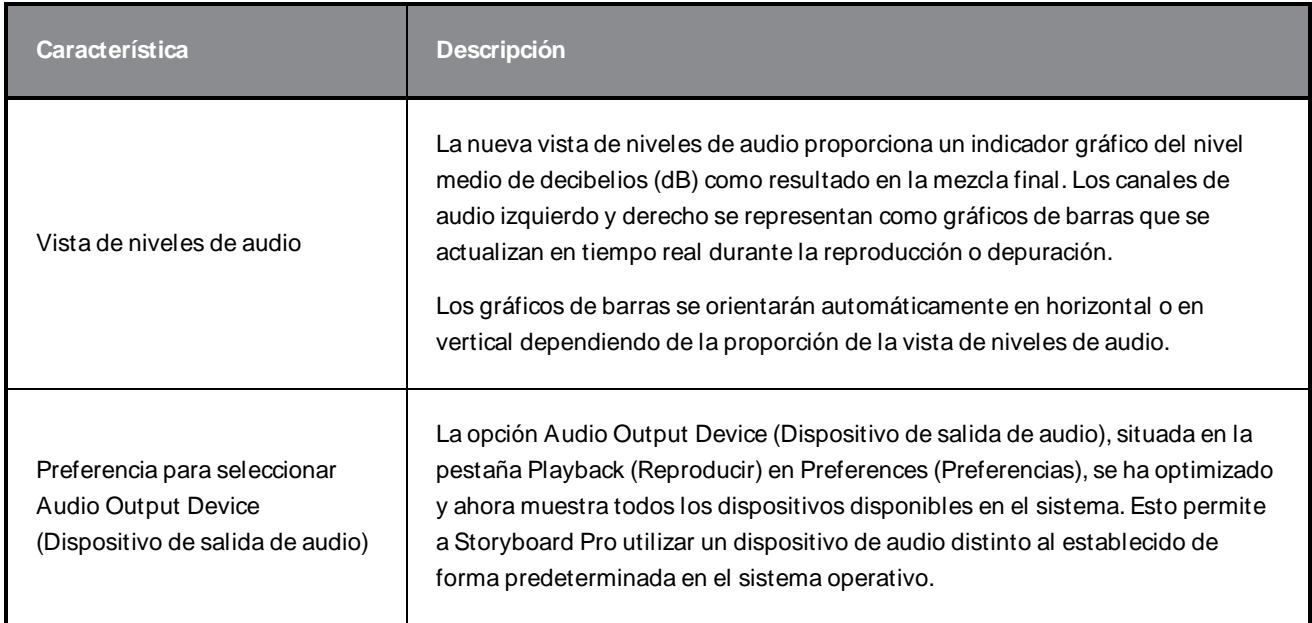

## **Conformación**

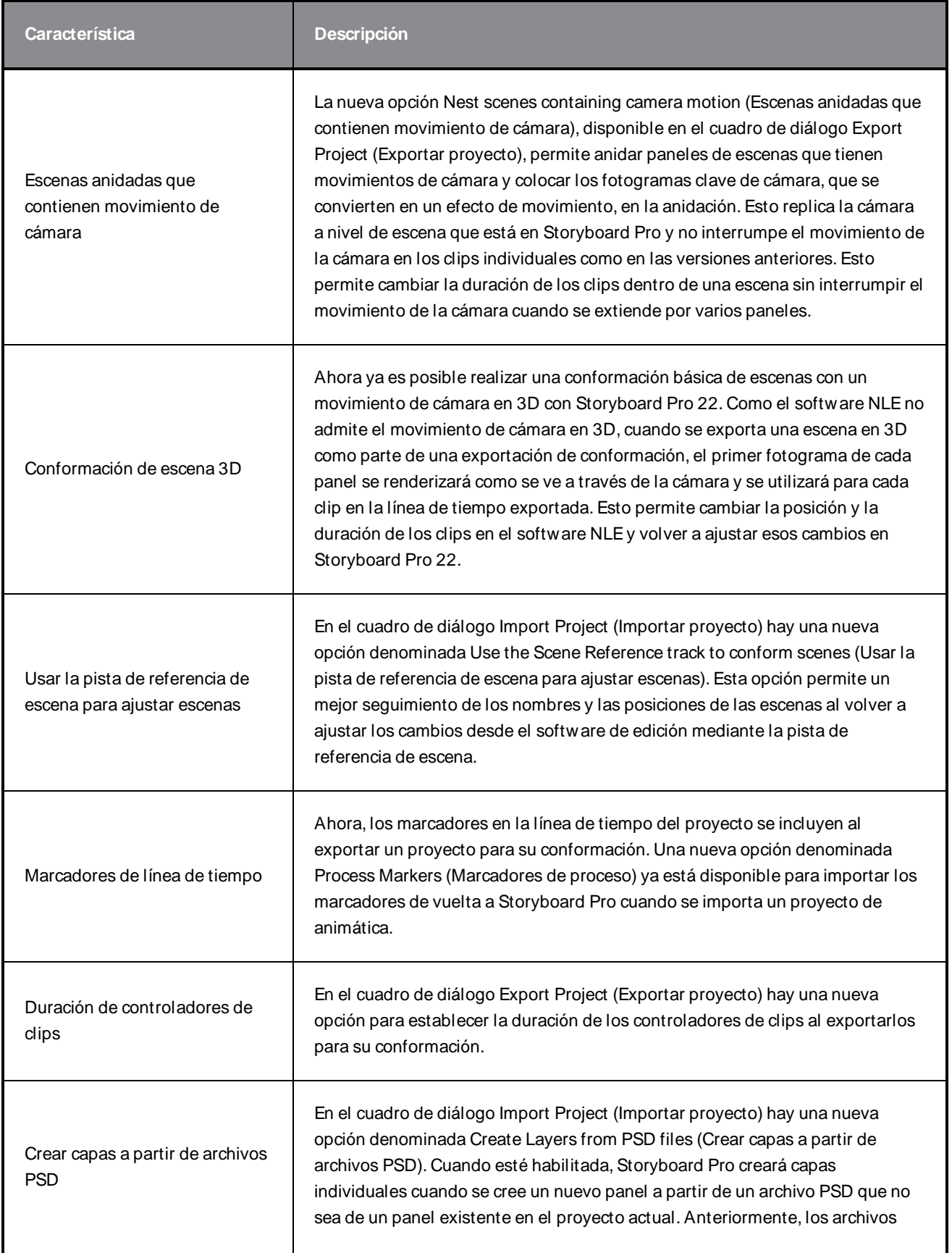

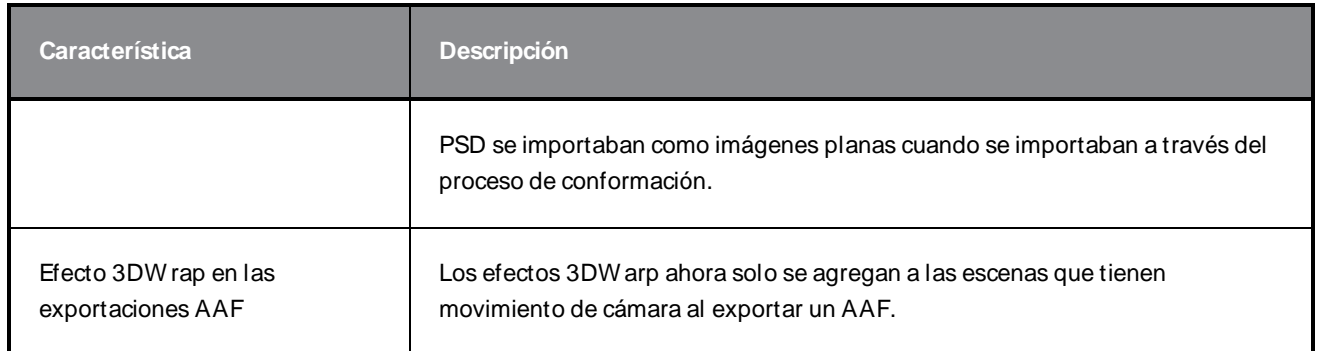

## **Renderizado**

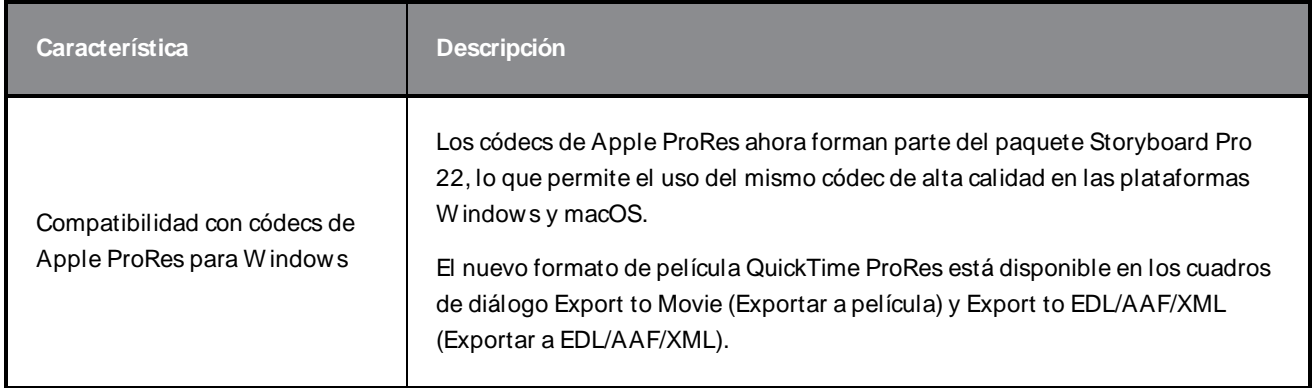

## **Librería**

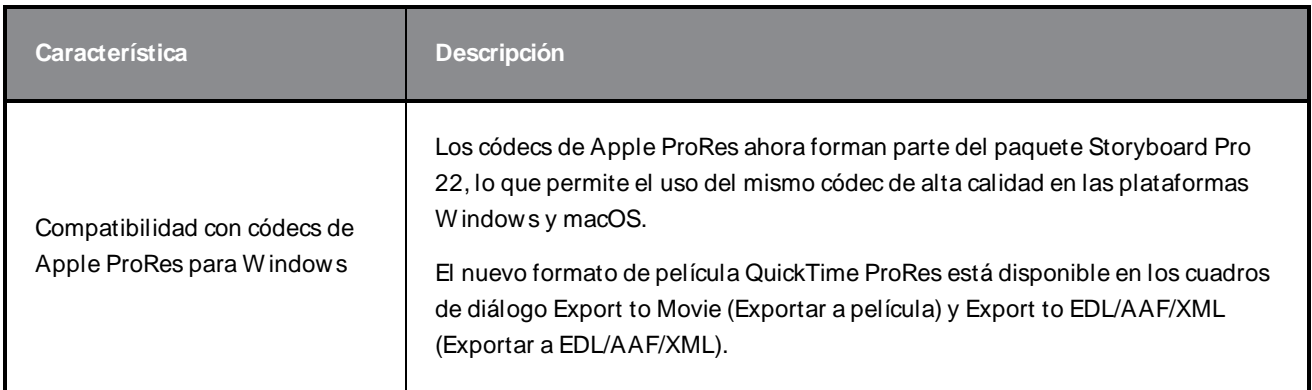

## **Correcciones**

En esta versión de Storyboard Pro se han resuelto los siguientes problemas:

## **General**

- Bloqueo al renderizar una escena con un modelo en 3D específico. SB-4830
- Bloqueos aleatorios al utilizar la herramienta Create Layer on Surface (Crear capa en superficie). SB-4817
- Bloqueo aleatorio al realizar varios trazos con las miniaturas visibles. SB-4814
- · Las capas que están más allá de 12 F en el eje Z desaparecen de la vista de cámara cuando la cámara se gira en 3D. SB-4811
- Las capas no siguen a la cámara cuando la opción Layer Alignment (Alineación de capas) se establece en Pin To Camera (Anclar a cámara). SB-4810
- Los accesos directos no aparecen en las vistas ni en los menús contextuales en macOS. SB-4798
- <sup>l</sup> Bajo rendimiento al cambiar el panel de tamaño en la línea de tiempo cuando está habilitada la opción Video Track Sync (Sincronización de pista de vídeo). SB-4564
- El suavizado de contorno no funciona en las superposiciones de las vistas de cámara y de escena. SB-4417
- <sup>l</sup> Se produce un bloqueo cuando se detiene la reproducción y el dispositivo Black Magic está configurado en la preferencia pero no está conectado. SB-4135
- No se migran las preferencias de las versiones anteriores. SB-4808

## **Drawing (Dibujo)**

- No se suavizan los contornos de las herramientas de formas al dibujar.  $SB-4730$
- <sup>l</sup> Los controles de la herramienta Transform (Transformar) no cambian inmediatamente a la capa seleccionada y visible. SB-4705
- Las líneas no se dibujan con total precisión cuando se utiliza una tableta W acom y se cambia de aplicación utilizando Alt+Tab en W indows. SB-4613

### **Línea de tiempo**

- El modo de edición animática se ignora cuando se suelta un clip de vídeo entre paneles o al final de la pista del storyboard. SB-4155
- <sup>l</sup> En W indows, la primera reproducción se detiene aleatoriamente y se produce un bucle de audio mientras se descomprimen los archivos de audio. SB-3933
- <sup>l</sup> Varias pistas: el menú contextual del botón derecho del ratón para las pistas de vídeo no incluye la opción Set Colour (Definir color). SB-1811

### **Importar/exportar**

- A veces, SBP consume mucha memoria al exportar películas. SB-4799
- El uso de la variable %f en el patrón de archivo no funciona cuando se utiliza la opción Export to Movie (Exportar a película).SB-4837
- La preferencia Display Vectorize Option Dialog (Mostrar diálogo de opciones de vectorización) no funciona cuando se importa un mapa de bits a una pista de vídeo. SB-4835
- Se crea un fotograma adicional al importar un MP4 específico. SB-4829
- Error al importar imágenes JPEG grandes. SB-4788

### **Marcadores**

- Los marcadores no se propagan cuando se arrastra una escena o secuencia. SB-3563
- Los marcadores no se propagan al cambiar la duración de una transición. SB-3483

## **Conformación**

- La opción Import Animatic Project (Importar proyecto de animática) elimina el espacio libre al principio de la línea de tiempo. SB-3230
- <sup>l</sup> Error al seleccionar la opción Import Animatic Project (Importar proyecto de animática) si hay archivos multimedia no compatibles (m4a) vinculados en el archivo XML.SB-2747
- No se puede sobrescribir el archivo AAF al exportar un proyecto para su conformación. SB-4863
- Los ordenadores Mac con Apple Silicon no admiten la conformación de AFF. SB-4802

### **Secuencias de comandos**

• El color predeterminado no se utiliza cuando se ejecuta el comando SBU LayerScriptInterface.generateMatte() desde las secuencias de comandos. SB-4850

## **Problemas conocidos**

- <sup>l</sup> Cuando no hay suficiente espacio para todos los botones de una barra de herramientas, la extensión que se puede abrir para acceder a los botones se oculta cuando se abre sobre una vista de OpenGL. SB-4530
- Los gestos táctiles para hacer zoom, panear y rotar no funcionan en W indows.  $HAR-8739$
- SB-4428 En macOS Mojave, GateKeeper impide iniciar Storyboard Pro a menos que se elimine el atributo extendido de cuarentena del paquete de aplicaciones. El atributo extendido de cuarentena se puede eliminar mediante el siguiente comando en el terminal:

**\$ sudo xattr -dr com.apple.quarantine "/Applications/Toon Boom Storyboard Pro 22"**